# <span id="page-0-0"></span>Pisanje formula u LATFXu

Petar Stipanovi¢

pero@pmfst.hr

2012/13 2013/14

Petar Stipanović (pero@pmfst.hr) [Pisanje formula u L](#page-36-0)ATEXu 2012/132013/14 1 / 37

– ≊

 $2Q$ 

 $\mathbb{B} \rightarrow \mathbb{R} \oplus \mathbb{R}$ 

**∢ ロ ▶ . ∢ 伊 ▶ . ∢** 

#### 1 [Unos formula](#page-4-0)

- [U istoj liniji kao i tekst](#page-4-0)
- [U zasebnoj liniji](#page-5-0)
- [U novoj liniji i numerirane](#page-6-0)
- [S okvirom](#page-7-0)
- **•** [Referiranje](#page-8-0)
- [Napredno numeriranje](#page-9-0)

## [Simboli, tekst, oznake](#page-10-0)

- **·** [Indeksi i eksponenti](#page-10-0)
- [Akcenti](#page-11-0)
- [Strelice](#page-12-0)
- **•** [Tekst i simboli](#page-13-0)
- **o** [Razmaci](#page-14-0)
- [Skupovi i relacije](#page-15-0)
- **Grčka slova i funkcije**
- 3 Razlomci, korijeni, binomni koeficijenti
	- [Razlomci i korijeni](#page-17-0)
	- $\bullet$  Višedijelni razlomci

4日)

- Alternativni zapis, binomni koeficijenti
- [Zagrade i komentari](#page-20-0)
	- [Zagrade](#page-20-0)
	- [Bra i ket](#page-21-0)
	- [Poja²njenja ispod i iznad](#page-22-0)
	- [Komentari ispod i iznad](#page-23-0)
- 5 [Suma, produkt, limes](#page-24-0)
	- [Suma, produkt, limes](#page-24-0)
	- **·** Višelinijski indeksi
- 6 [Integrali, unije, presjeci...](#page-26-0)
	- **•** [Integrali, unije, presjeci...](#page-26-0)
	- **·** Višestruki integrali

## **[Matrice](#page-28-0)**

- [Tabli£no poredani elementi](#page-28-0)
- **·** Tablični poredak s različitim zagradama
- **•** [Matrice](#page-30-0)
- [Zagrade](#page-31-0)
- [Razlomci i razmak redaka](#page-32-0)

[Ozna£avanje redaka i stupaca](#page-33-0)

#### 8 Višelinijske formule

- [Razlomljene funkcije](#page-34-0)
- [Niz formula](#page-35-0)
- [Niz formula razmaci](#page-36-0)

4日)

э

 $QQ$ 

### <span id="page-4-0"></span>Sintaksa (Formule u istoj liniji zajedno sa tekstom)

Formule u istoj liniji zajedno sa tekstom unosimo na 3 na£ina:

- \begin{math} formula \end{math}
- $\bullet \setminus ($  formula  $\setminus$
- \$ formula \$

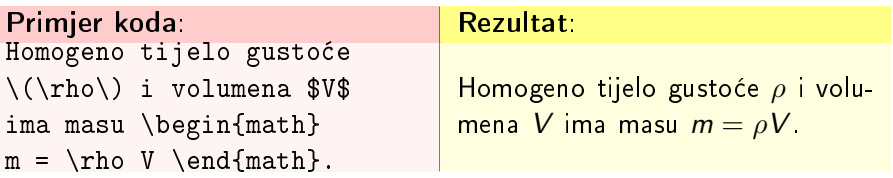

4 0 8

### <span id="page-5-0"></span>Sintaksa (Formule u zasebnoj liniji)

Formule koje automatski prelaze u novu liniju i centiraju se unosimo na 3 na£ina:

- \begin{displaymath} formula \end{displaymath}
- $\bullet \setminus$  formula  $\setminus$ ]
- \$\$ formula \$\$

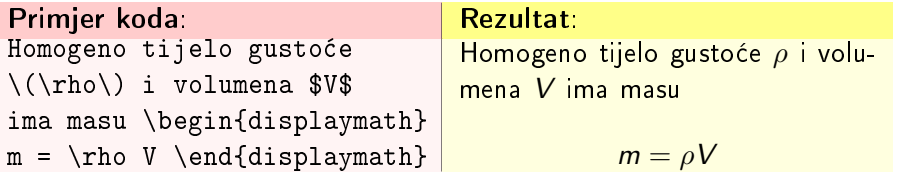

4 17 18

#### <span id="page-6-0"></span>Sintaksa (Numerirane formule u zasebnoj liniji)

Formule koje automatski prelaze u novu liniju, centriaju se i numeriraju:

\begin{equation} formula \end{equation}

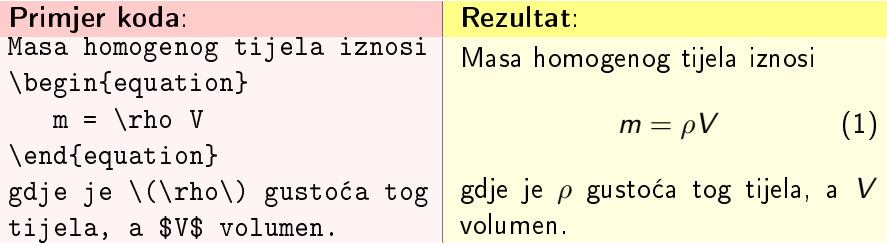

4 17 18

つくい

<span id="page-7-0"></span>Sintaksa (Uokvirene formule)

Potrebno uključiti pakete:

amsmath

Formule okvirujemo

\begin{equation}\boxed{ formula }\end{equation}

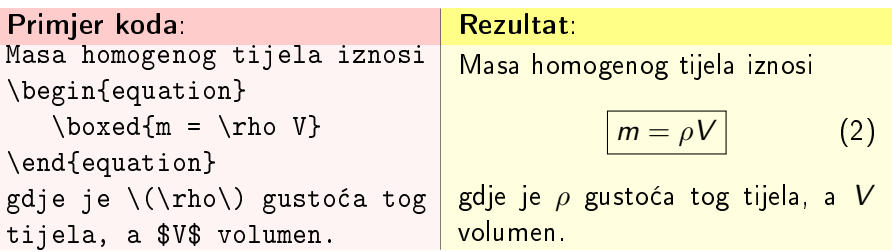

4日)

## <span id="page-8-0"></span>Sintaksa (Referiranje)

Imenovanje prilikom unošenja formule:

- \begin{equation}\label{eq:ime}formula\end{equation}
- eq se najčešće koristi, može biti i drugi proizvoljni naziv Pozivanje u tekstu:
	- $\bullet \ref{eq:ime}$  upisuje broj formule na koju se pozivamo
	- $\bullet \ \{eqref\{eq:m\}$  upisuje broj formule unutar zagrada ()
	- \pageref{eq:ime} ispisuje broj stranice na kojoj je formula

<span id="page-8-2"></span><span id="page-8-1"></span>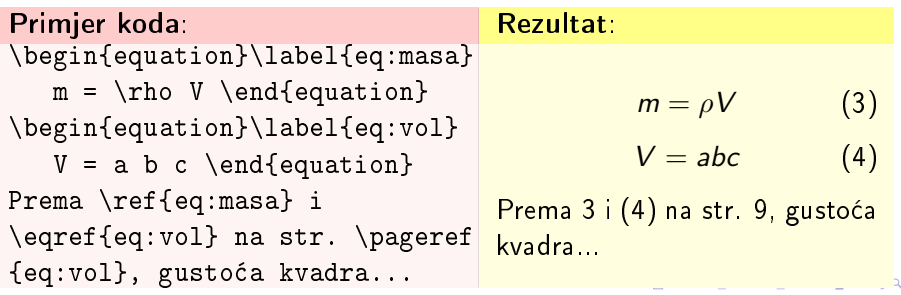

Petar Stipanović (pero@pmfst.hr) [Pisanje formula u L](#page-0-0)ATFXu 2012/132013/14 9 / 37

## <span id="page-9-0"></span>Sintaksa (Dodavanje brojeva poglavlja)

- potreban paket amsmath
- za dodati i brojeve poglavlja prije po£etka dokumenta \numberwithin{equation}{section}
- za dodati i brojeve podpoglavlja prije po£etka dokumenta \numberwithin{equation}{subsection}
- za ukloniti duple to£ke nakon prethonih naredbi \renewcommand{\theequation}{\thesection\arabic{equation}}

# Sintaksa (Numeriranje liste: (1a),(1b),...)

Numeriranje liste formula istim brojem uz dodavanj slova na kraju: \begin{subequations}naziv formula \begin{align} formula a\\ formula b \end{align} \end{subequations}

Petar Stipanović (pero@pmfst.hr) [Pisanje formula u L](#page-0-0)ATFXu 2012/132013/14 10 / 37

#### <span id="page-10-0"></span>Sintaksa (Indeksi i eksponenti)

- o Indeksi: tekst f tekst u indeksu }
- **·** Eksponenti: tekst<sup>^</sup>{ tekst u eksponentu }
- ako je samo jedan znak, može se pisati i bez {}

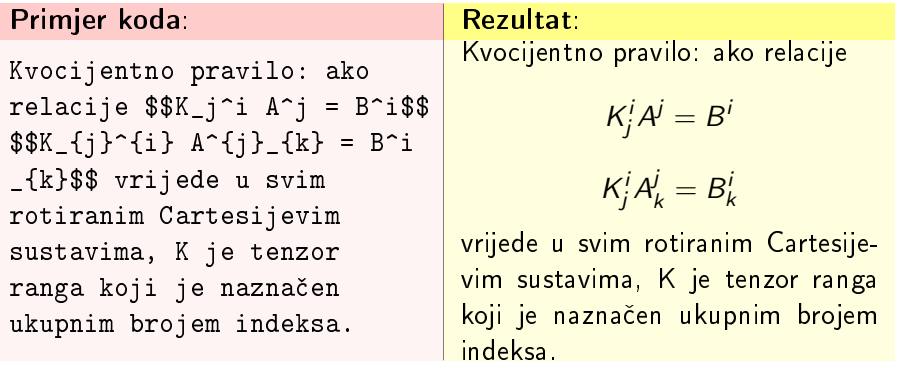

**←ロ ▶ → 何 ▶** 

 $QQ$ 

#### <span id="page-11-0"></span>Sintaksa (Akcenti)

- Crtica iznad znaka: \bar{znak}
- Kapica iznad znaka: \hat{znak}
- Strelica iznad znaka: \vecfznak}
- **·** Točka iznad znaka: \dotfznak}
- Dvoto£ka iznad znaka: \ddot{znak}
- Tilda iznad znaka: \tilde{znak}

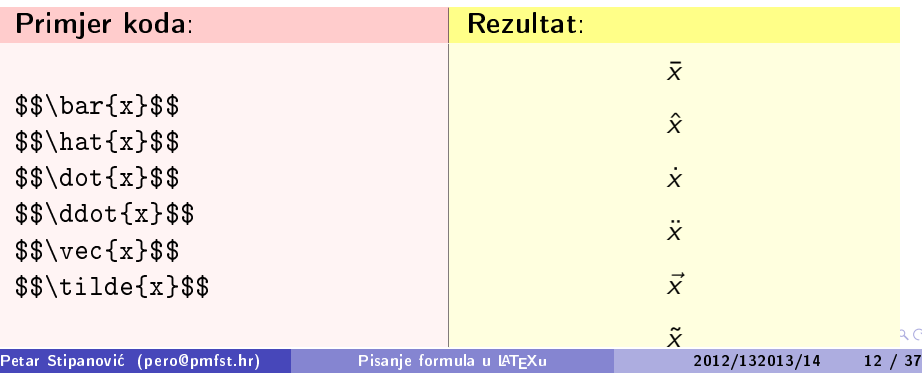

## <span id="page-12-0"></span>Sintaksa (Strelice)

Najčešće korišteni oblici strelica:

- o \Rightarrow : ⇒
- $\bullet$  \rightarrow  $\rightarrow$
- \Longrightarrow : ⇒
- \longrightarrow :: −→

Strelice ulijevo dobijemo zamjenjuju¢i right sa left:

 $\bullet$  \Leftarrow  $\Rightarrow$ 

Strelice s oba vrha dobijemo dodajući ispred right još i left:

```
o \Leftrightarrow \iff
```
Duže strelice:

u paketu [extarrows](http://www.ctan.org/tex-archive/macros/latex/contrib/extarrows)

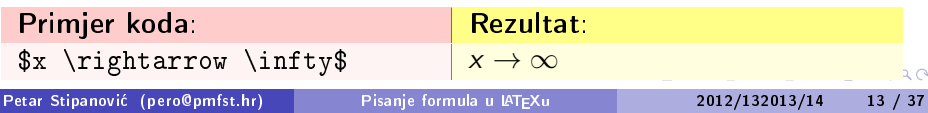

<span id="page-13-0"></span>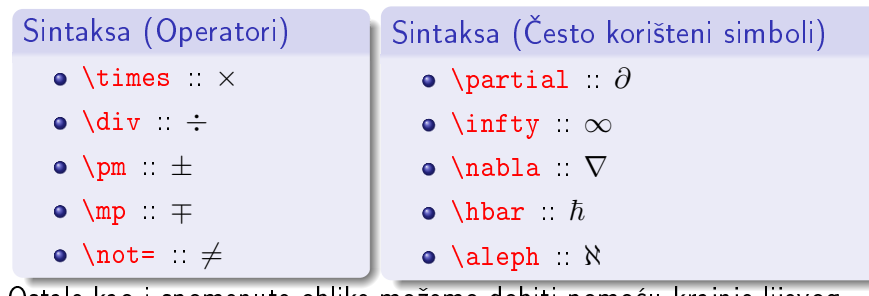

Ostale kao i spomenute oblike možemo dobiti pomoću krajnje lijevog vertikalnog izbornika u TexMakerX-u (View->Relation symbols).

#### Sintaksa (Tekst)

- o neistaknuti tekst upisujem unutar {} naredbi \text{}ili \mathrm{}
- $\bullet$  razmake u \mathrm{} unosimo kao "\ '

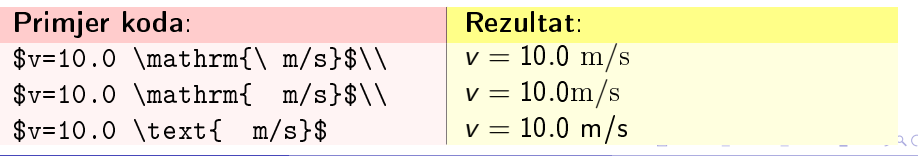

Petar Stipanović (pero@pmfst.hr) [Pisanje formula u L](#page-0-0)ATEXu 2012/132013/14 14 / 37

<span id="page-14-0"></span>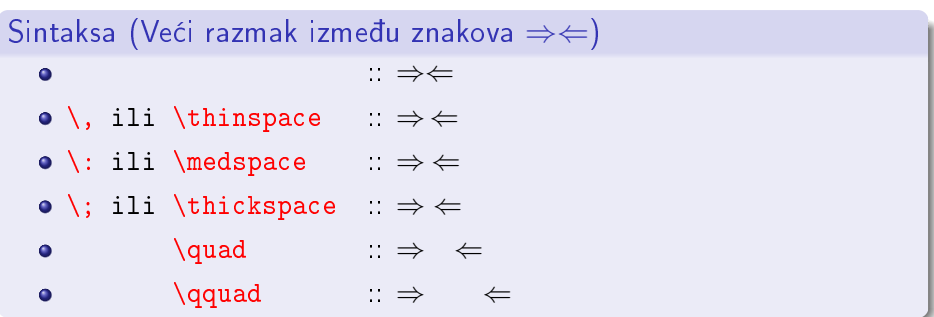

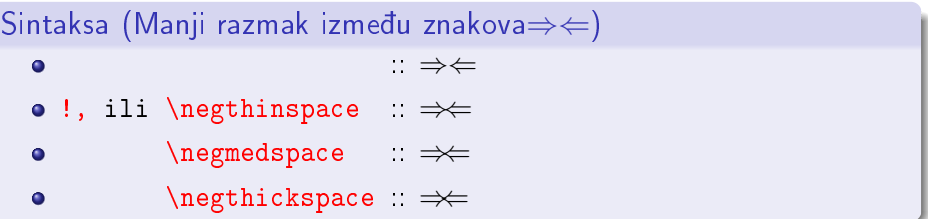

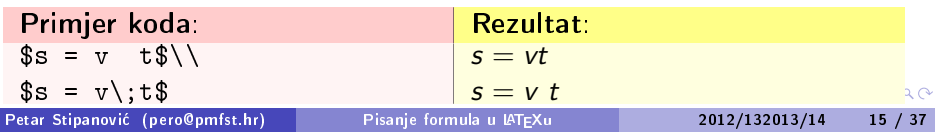

## <span id="page-15-0"></span>Sintaksa (Skupovi)

- $\bullet$  \mathbb{P} :  $\mathbb P$
- $\bullet$  \mathbb{N} :: N
- $\bullet$  \mathbb{Z} :  $\mathbb{Z}$
- $\bullet$  \mathbb{R} ::  $\mathbb R$
- $\bullet$  \mathbb{C}  $\circ$  C

Ostale kao i spomenute oblike možemo dobiti pomoću krajnje lijevog vertikalnog izbornika u TexMakerX-u (View->Relation symbols).

#### Primjer koda: Rezultat: \$(\forall{x}\in\mathbb{Z} \subset\mathbb{R})  $(\exists x)(-x)\in\mathbb{Z})$  $tdv\\(x+(-x)=0)$ \$

# Sintaksa (Relacije, kvantifikatori...)

- $\bullet$  \forall  $\forall$
- o \exists =
- $\bullet$  \in  $\in$
- \subset  $\subset$
- o \subseteq  $\subset$
- o \cup : ∪
- o \cap : ∩
- \land :: ∧
- \lor :: ∨

$$
(\forall x \in \mathbb{Z} \subset \mathbb{R})(\exists (-x) \in \mathbb{Z})tdv
$$

$$
(x + (-x) = 0)
$$

 $\leftarrow$   $\Box$ 

 $2Q$ 

#### <span id="page-16-0"></span>Sintaksa (Grčka slova)

\engleski\_naziv\_znaka\_iz\_alfabeta

#### Sintaksa (Funkcije)

- $\bullet \log$ ,  $\exp$ ,  $\sin \cdot \tanh \cdot \arcsin$ ,  $\sinh$ ,...
- nazivi funkcija u ispisu neće biti ukošeni

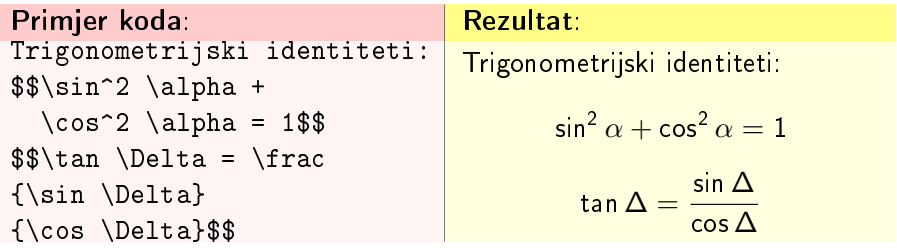

 $\Omega$ 

 $\mathbf{A} \oplus \mathbf{B}$  ,  $\mathbf{A} \oplus \mathbf{B}$  ,  $\mathbf{A} \oplus \mathbf{B}$  ,  $\mathbf{B}$ 

4 0 8

## <span id="page-17-0"></span>Sintaksa (Razlomci)

• \frac{brojnik}{nazivnik}

# Sintaksa (Korijeni)

- \sqrt [red korijena] {izraz pod korijenom}
- za 2. korijen nije potrebno pisati [2]

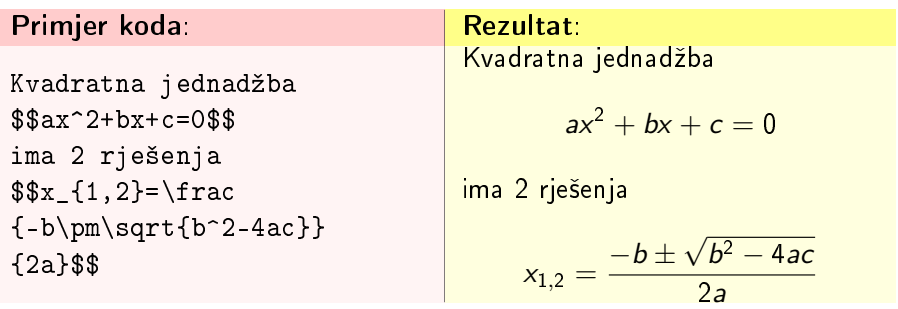

Petar Stipanović (pero@pmfst.hr) [Pisanje formula u L](#page-0-0)ATEXu 2012/132013/14 18 / 37

重

**◆ ロ ▶ → 伊** 

B

 $QQ$ 

## <span id="page-18-0"></span>Sintaksa (Višedijelni razlomci)

Razlomke u kojima se unutar razlomka pojavljuje opet neki razlomak definiramo pomoću naredbe:

\cfrac{brojnik}{nazivnik}

Potrebno uključiti paket:

amsmath

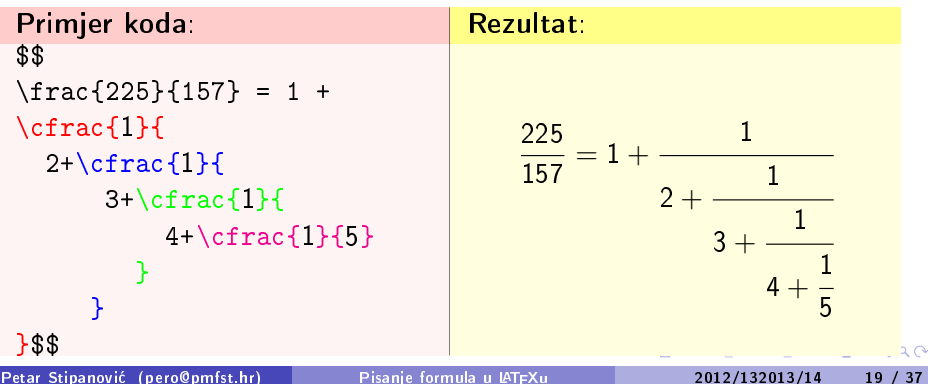

<span id="page-19-0"></span>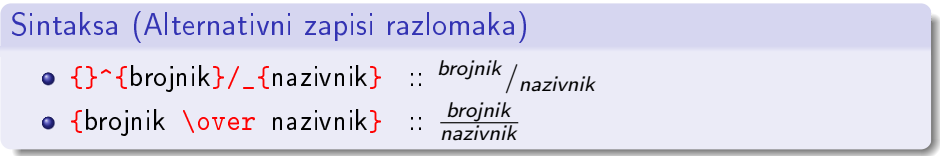

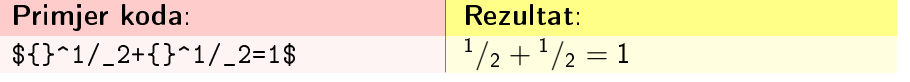

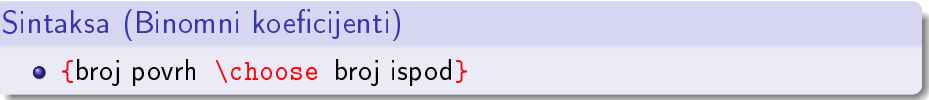

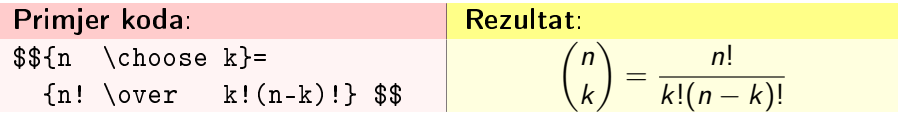

K ロ K x 行 K K を K X を K X を K Y Q Q C K

## <span id="page-20-0"></span>Sintaksa (Zagrade)

- $\bullet$  (izraz), {izraz}, |izraz|, itd. ne prilagođavaju svoju veličinu izrazima unutar njih
- $\bullet$  \leftZagrada izraz\rightZagrada prilagođavaju veličinu izrazima
- \left i \right uvijek se moraju pojavljivati u paru

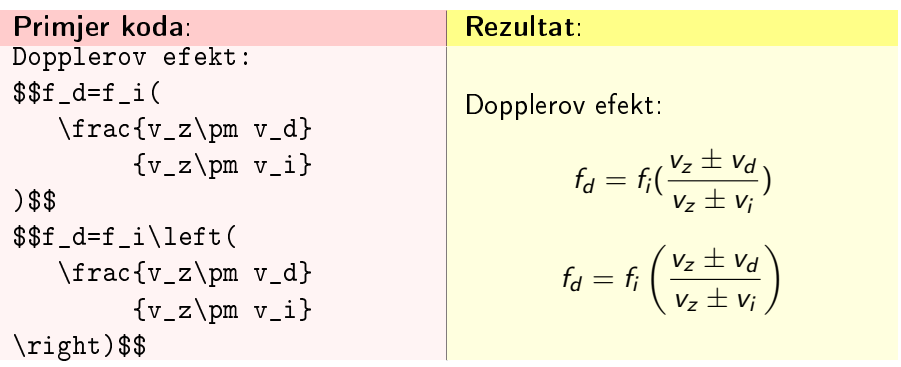

 $\Omega$ 

**◆ ロ ▶ → 伊** 

#### <span id="page-21-0"></span>Sintaksa (Bra i ket notacija)

Pisanje Diracovom bra-ket notacijom jednostavnije je ako koristimo naredbe iz paketa [braket](http://www.ctan.org/tex-archive/macros/latex/contrib/braket) :

- $\bullet \bar{ } \kappa$  } \ket{ } \braket{ } \set{ } za normalnu veličinu
- $\bullet \ \Bra{ } \Ket{ } \Bra{ } \Ket{ } \Set{ } za prilagodljivu veličinu$

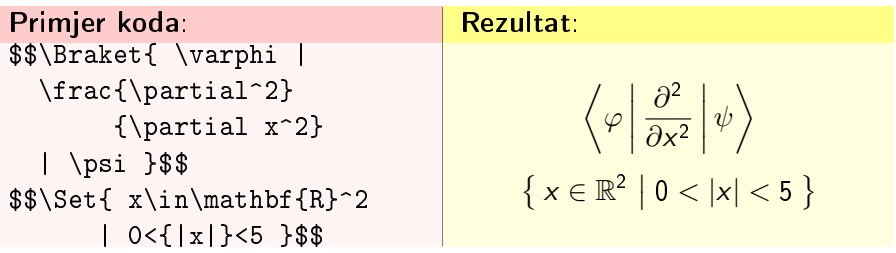

つくい

**←ロ ▶ → 何 ▶** 

### <span id="page-22-0"></span>Sintaksa (Pojašnjenja formule)

Pojašnjenja vezana za elemente formule, možemo pisati ispod ili iznad njih koriste¢i naredbe iz paketa amsmath:

- $\setminus$ ove $\texttt{rset}\{\texttt{opis}\}$ {element $\} \equiv \textit{element}$ opis
- $\bullet$  \underset{opis}{element}  $\equiv$  element opis

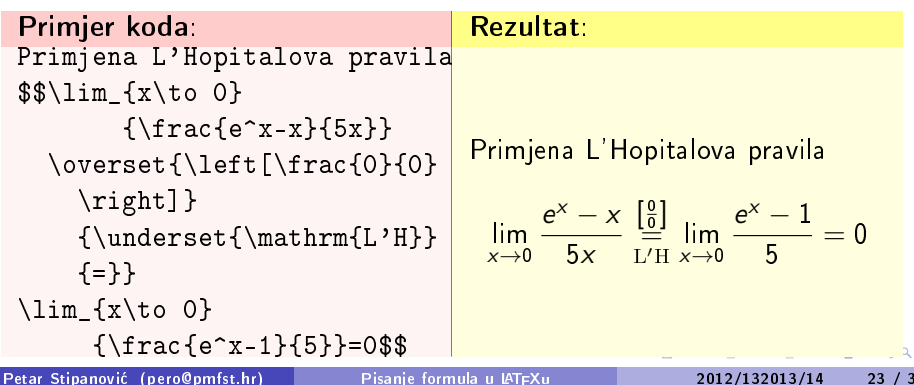

#### <span id="page-23-0"></span>Sintaksa (Komentari ispod i iznad elemenata formule)

Komentare vezane za dijelove formule, obuhva¢ene zagradom ispod ili iznad, dodajemo koriste¢i naredbe iz paketa amsmath:

- $\overline{\color{red}\text{overbrace}}$  {dio formule}^ $\text{times} \pm \overline{\text{momentar}} \equiv \textit{dio formula}$
- $\bullet$  \underbrace{dio formule}\_\text{komentar}  $\equiv$  dio formule

Ako želimo izbjeći raširivanje formula, komentar unosimo na sljedeći način:

komentar

komentar

\mathclap{komentar}

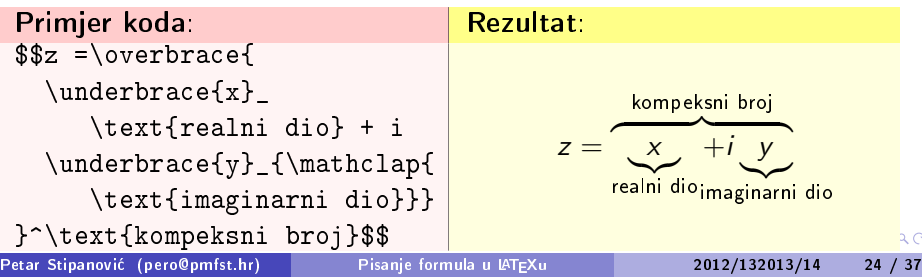

#### <span id="page-24-0"></span>Sintaksa (Suma, produkt)

- $\circ$  \sum {donja granica}^{gornja granica}
- $\bullet$  \prod {donja granica}^{gornja granica}

Sintaksa (Limes)

 $\bullet$  lim fčemu težilizraz

Primjer koda: Rezultat: \$\$\lim\_{\alpha\to\pi}  $\sum_{i=1}^{n}$  $\sin(i\alpha) = 0$ \$\$  $\lim_{\alpha \to \pi}$  $\sum_{n=1}^{n} \sin(i\alpha) = 0$  $i=1$ 

つくい

**K ロ ▶ 【 伊 ▶ 【** 

## <span id="page-25-0"></span>Sintaksa (Višelinijski indeksi)

Na sličan se način definiraju višelinijski indeksi i za sume i za produkte kao i za ostale sli£ne simbole: \prod\_{\substack{ prvi indeks\\ drugi indeks}} elementi

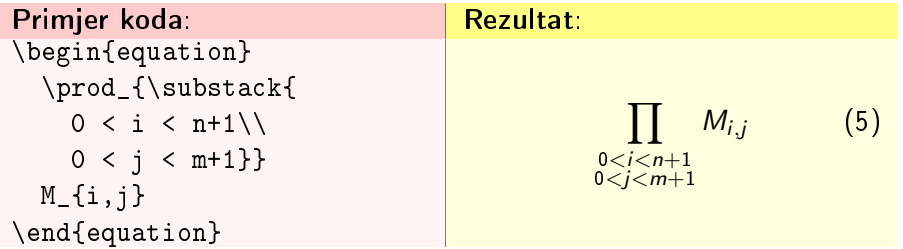

4 17 18

## <span id="page-26-0"></span>Sintaksa (Integrali, unije, presjeci...)

Sintaksa je slična kao za sume, samo ih pozivamo sljedećim naredbama:

- $\bullet$  \int za integral
- \oint za integral po zatvorenoj krivulji
- \bigcup za uniju
- \bigcap za presjek
- \coprod za Kartezijev produkt

Ostale kao i spomenute oblike možemo dobiti pomoću krajnje lijevog vertikalnog izbornika u TexMakerX-u (View->Relation symbols).

Primjer razlika pisanja u zasebnoj i istoj liniji:

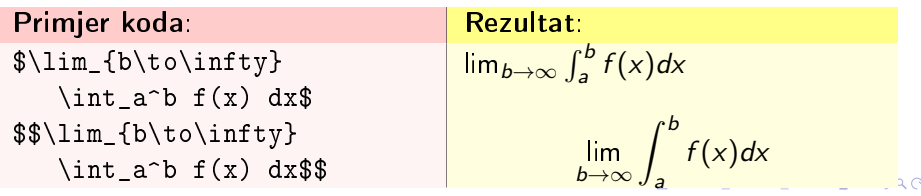

Petar Stipanović (pero@pmfst.hr) [Pisanje formula u L](#page-0-0)ATEXu 2012/132013/14 27 / 37

#### <span id="page-27-0"></span>Sintaksa (Višestruki integrali)

Sintaksa je slična kao za sume i integrale, samo ih pozivamo sljedećim naredbama:

- \iint dvostruki integral
- $\bullet$  \iiint trostruki integral
- $\bullet$  \iiiint četverostruki integral
- $\bullet$  \idotsint dva integrala sa točkicama između

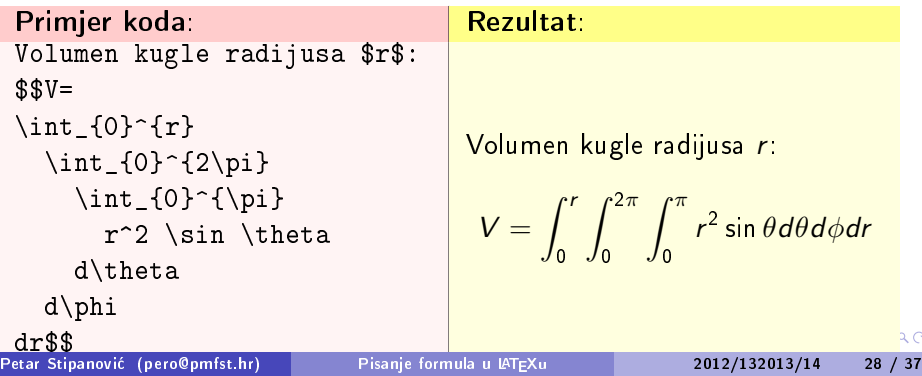

#### <span id="page-28-0"></span>Sintaksa (Matrice u obliku tablica)

```
Elemente raspoređujemo kao i u tablice:
\begin{equation} \begin{cases} \begin{array}{rcl} \Delta & \Delta \end{array} & \Delta \end{equation} \begin{cases} \Delta & \Delta \end{cases} \end{equation} \begin{equation} \begin{array}{rcl} \Delta & \Delta \end{array} & \Delta \end{equation}elementi 1. retka odvojeni sa & \\
elementi 2. retka odvojeni sa & \\
...
elementi n. retka odvojeni sa &
\end{array}
```
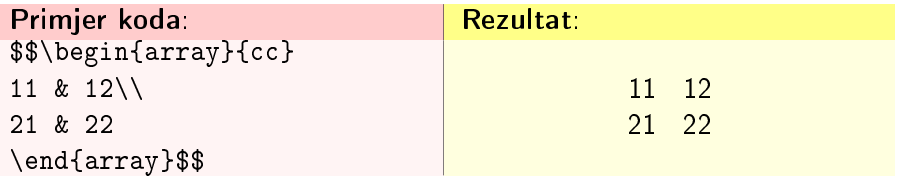

4 17 18

<span id="page-29-0"></span>Primjer: Različite zagrade na krajevima

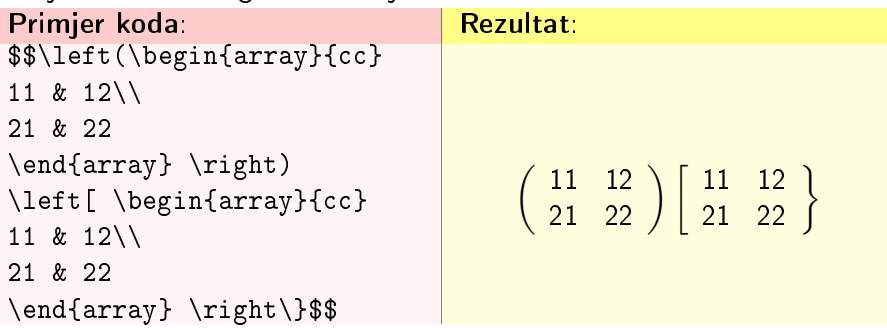

#### **•** Primjer: Nevidljive zagrade

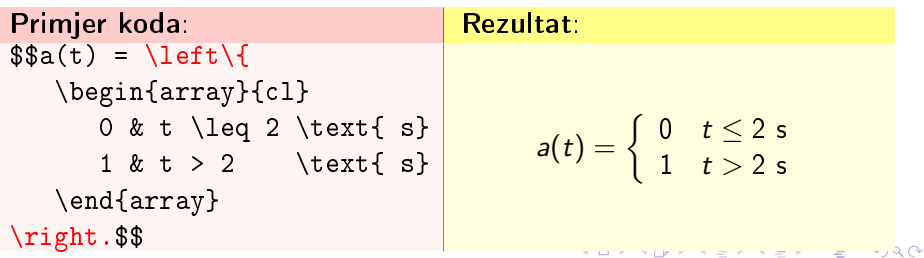

## <span id="page-30-0"></span>Sintaksa (Matrice)

Osnovnu matricu možemo kreirati koristeći matrix okruženje: slično ostalim tabličnim strukturama elemente raspoređujemo u recima odvojene po stupcima sa &, dok prelazak u novi redak označavamo sa \\: \begin{matrix} a $11$  & a $12$  &  $\cdots$  & a $1$ n \\

```
a21 \& a22 \& \cdots \& a2n \& \cdots
```

```
· · ·
```

```
am1 & a12 & · · · & a1n
\end{matrix}
```
o potrebno uključiti paket amsmath

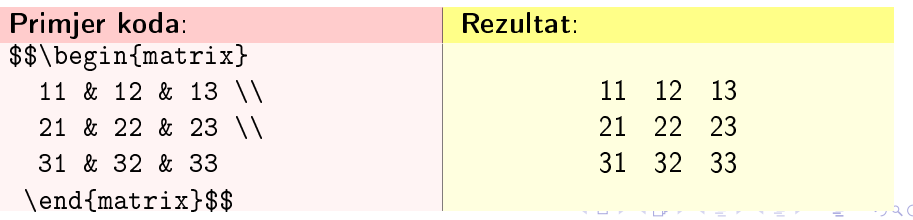

Petar Stipanović (pero@pmfst.hr) [Pisanje formula u L](#page-0-0)ATFXu 2012/132013/14 31 / 37

#### <span id="page-31-0"></span>Sintaksa (Matrice i zagrade)

Dok okruženje \matrix vraća matrične elemente bez rubnih zagradama, sljedeća okruženja ispisuju matrične elemnte s rubnim zagradama:  $\mathrm{z} \leftrightarrow (\ )$ ,  $\mathrm{barrix} \leftrightarrow [\ ]$ ,  $\mathrm{Bmatrix} \leftrightarrow [\ ]$  $\forall$ wmatrix ↔ | |,  $\forall$ wmatrix ↔ || ||

- o za gornja okruženja potrebno je uključiti paket amsmath
- o poravnavanje po stupcima specificiramo koristeći gornja okruženja sa \* za koja je potreban paket mathtools

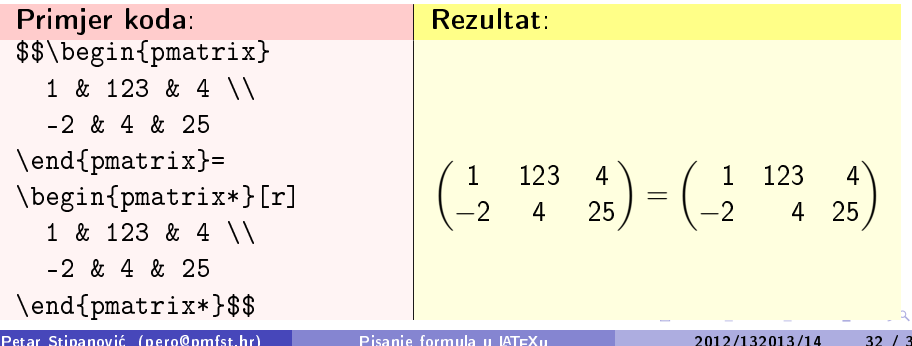

#### <span id="page-32-0"></span>Sintaksa (Razmak između redaka)

Klasa AMS matrix ne ostavlja puno mjesta između redaka ako su elementi razlomci. Razmak možemo povećati dodajući veličinu razmaka kao argument naredbe za prelazak u novi red \\[veličina razmaka]

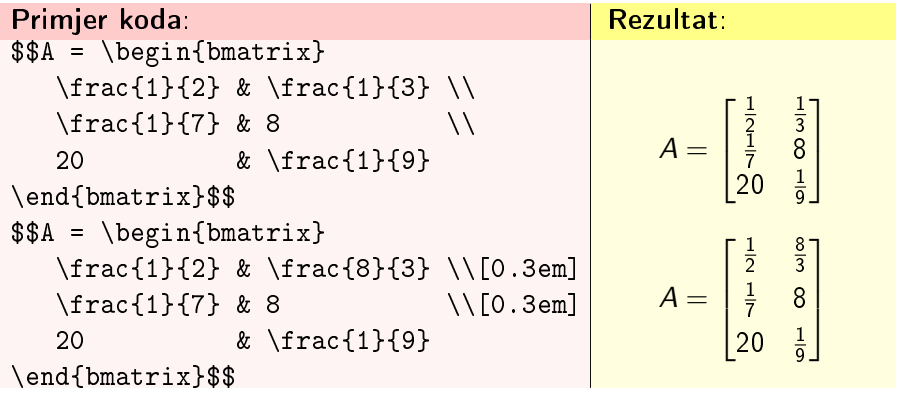

## <span id="page-33-0"></span>Sintaksa (Označavanje redaka i stupaca)

Opis podataka možemo dodati iznad stupaca ili lijevo redcima koristeći macro \bordermatrix

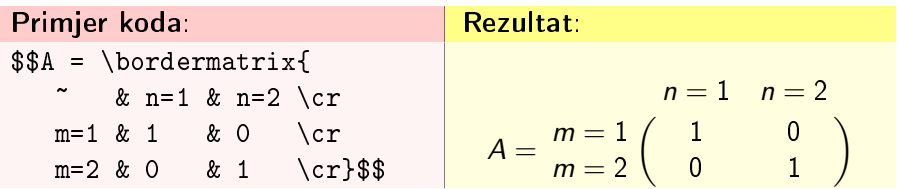

4 17 18

## <span id="page-34-0"></span>Sintaksa (Razlomljena funkcija)

Razlomljene funkcije možemo definirati i koristeći okruženja:

- cases redke formatira kao formule u liniji sa tekstom
- dcases redci kao formule u novim linijama, treba (mathtools)
- dcases\* prvi stupac formatira kao fomule, a drugi kao tekst

```
\begin{cases}
  f_1(x) \& x \in I_1 \setminus \setminus· · ·
  f_n(x) & x \in I_n\end{cases}
```
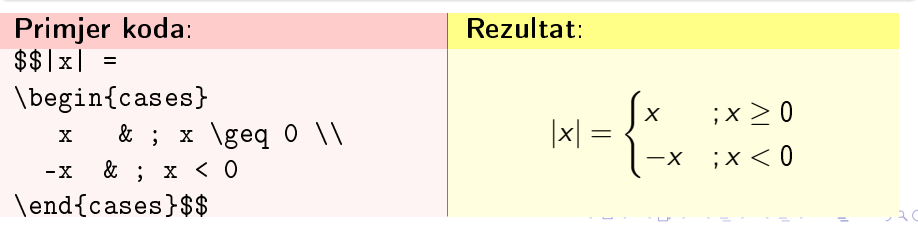

### <span id="page-35-0"></span>Sintaksa (Niz formula)

Slijed formula možemo unositi pomoću okruženja:

- eqnarray (svaka je linija numerirana) ili eqnarray\* (nisu numerirane)
- $\bullet$  okruženja align i align\* i sl. oblici nema problema s nejednolikim razmacima kao za eqnarray
- o struktura je slična kao za tablice sa tri stupca {rcl}
- o numeriranje linije možemo izbjeći naredbom \nonumber prije \\

```
\begin{eqnarray}
  f_1(x) \&= \& formula \setminus \setminus \cdotsf_n(x) \> \& formula
\end{eqnarray}
```
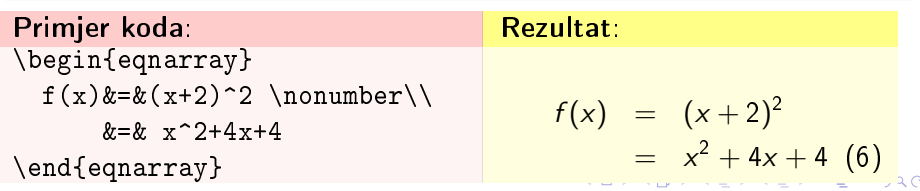

Petar Stipanović (pero@pmfst.hr) [Pisanje formula u L](#page-0-0)ATEXu 2012/132013/14 36 / 37

<span id="page-36-0"></span>Primjer (eqnarray vs align)

\begin{eqnarray\*}...\text{UCIS}&=&\text{PADNES ISPIT}... \begin{align\*...\text{UCIS}&=\text{PADNES ISPIT}...

Rezultat gornjeg primjera (pa sad vi to objasnite roditeljima :)

 $NF U \check{C} I \check{S} = PADNF \check{S}$  ISPIT  $U\check{C}I\check{S}$  = NE PADNEŠ ISPIT  $\overline{U}$ ČIŠ  $+$  NE  $\overline{U}$ ČIŠ  $=$  PADNEŠ ISPIT  $+$  NE PADNEŠ ISPIT  $(1+NE) U\check{C}I\check{S} = (1+NE)$  PADNEŠ ISPIT  $U\check{C}I\check{S}$  = PADNEŠ ISPIT

 $NE UČIŠ = PADNEŠ ISPIT$  $U\check{C}I\check{S} = NE$  PADNEŠ ISPIT  $\overline{U}$ ČIŠ + NE UČIŠ = PADNEŠ ISPIT + NE PADNEŠ ISPIT  $(1+NE)$  UČIŠ  $=(1+NE)$  PADNEŠ ISPIT  $U\check{C}$ IŠ = PADNEŠ ISPIT  $\Omega$ Petar Stipanović (pero@pmfst.hr) [Pisanje formula u L](#page-0-0)ATEXu 2012/132013/14 37 / 37